# **NAVIANCE - ORIENTATION INSTRUCTIONS**

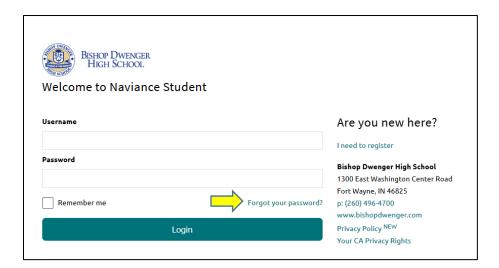

#### **LOGIN SCREEN**

https://student.naviance.com/dwenger First time logging in, select "Forgot your password?" to receive a temporary password via BD email. Your username will be the same as your PowerSchool username.

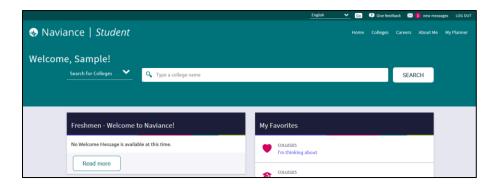

#### **HOME SCREEN**

Shows "What's New" and links to the Colleges, Careers, and About Me sections.

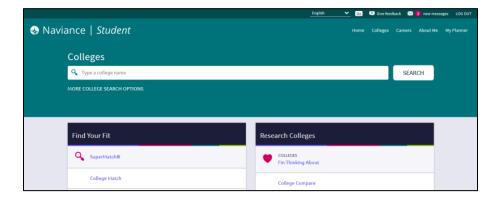

## **COLLEGES SECTION**

Allows you to manage "Colleges I'm Thinking About" and "Colleges I'm Applying To." Plus, you may utilize college and scholarship search tools in this section.

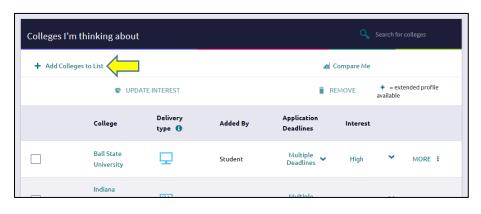

## **COLLEGES I'M THINKING ABOUT**

Select "Colleges I'm Thinking About." Then, select "+ Add Colleges to this List." Here, the colleges' application delivery method, due dates, and contact information are available.

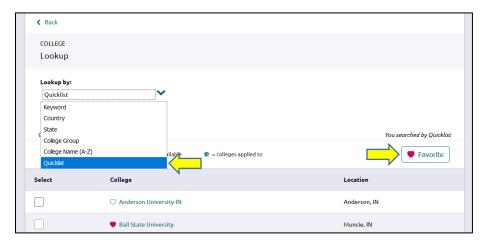

# COLLEGES I'M THINKING ABOUT CONT.

Choose a "Lookup by:" filter to search for colleges. Choose a college using the search tools or select from the "Quicklist" of typical BDHS student choices. Click the box next to a college of your choice and the "Favorite" button to add the school to your "Colleges I'm Thinking About" list.

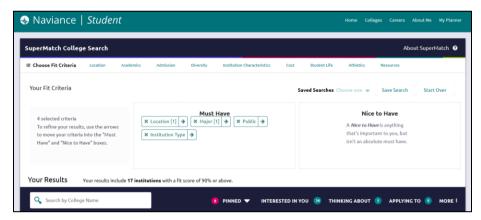

#### SUPERMATCH COLLEGE SEARCH

Use SuperMatch to search for colleges based on your preferences including location, majors, test scores, GPA, tuition, etc. Results will return schools with that best match your preferences, indicating a % of match. This tool helps identify schools you may not have considered otherwise and eliminate schools that do not fit your needs.

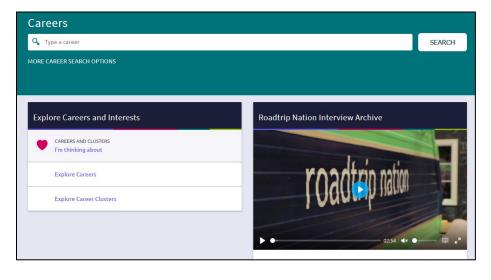

# **CAREERS SECTION**

Complete the "Career Interest Profiler," "Do What You Are," and "Cluster Finder" inventories to explore careers that you may enjoy. Research and add to your "Careers and Clusters" list.

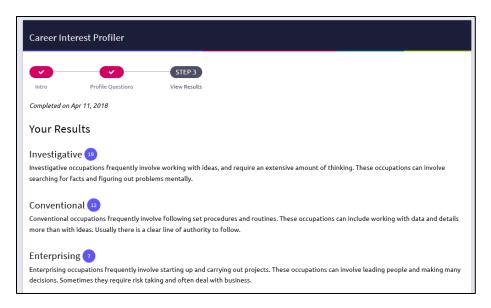

#### **CAREER INTEREST PROFILER**

Complete the "Career Interest Profiler" to begin narrowing careers that best fit your interests. Upon completion, read through your profile results and browse your career matches. Be sure to add careers that you are most interested in to your favorites list.

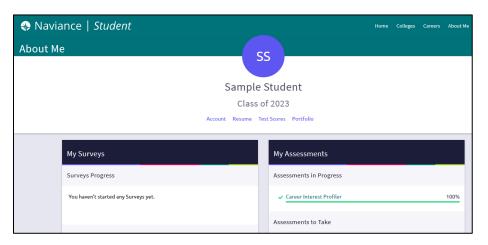

#### **ABOUT ME SECTION**

Manage your account and view your tasks, favorites, resume, etc.

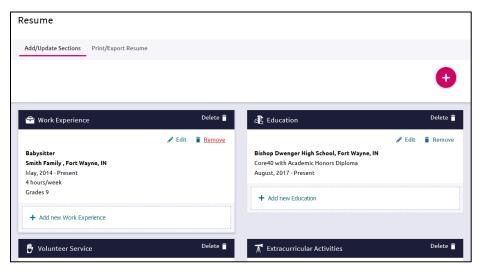

# **RESUME BUILDER**

Use the Resume Builder to create a record of your academic and extracurricular achievements, work experience, and volunteer opportunities. Your resume can be used for college and/or employment applications and is helpful to teachers when writing letters of recommendation.